# **L8 Logical Constraints**

## **Description**

The L8 Operational Rules Model specifies operational or business rules that are constraints on the way that business is done in the Enterprise.

This view is used to constrain the logical architecture without forcing a particular solution. The L8 view is used for rules which are not expressed as behavioral models, interactions or measures of effectiveness – i.e. they are textual statements of requirement that constrain the architecture.

The L8 view may be used to:

- Define doctrinally correct operational procedures.
- Define business rules.
- Identify operational constraints.

#### **Implementation**

The L8 view can be represented using:

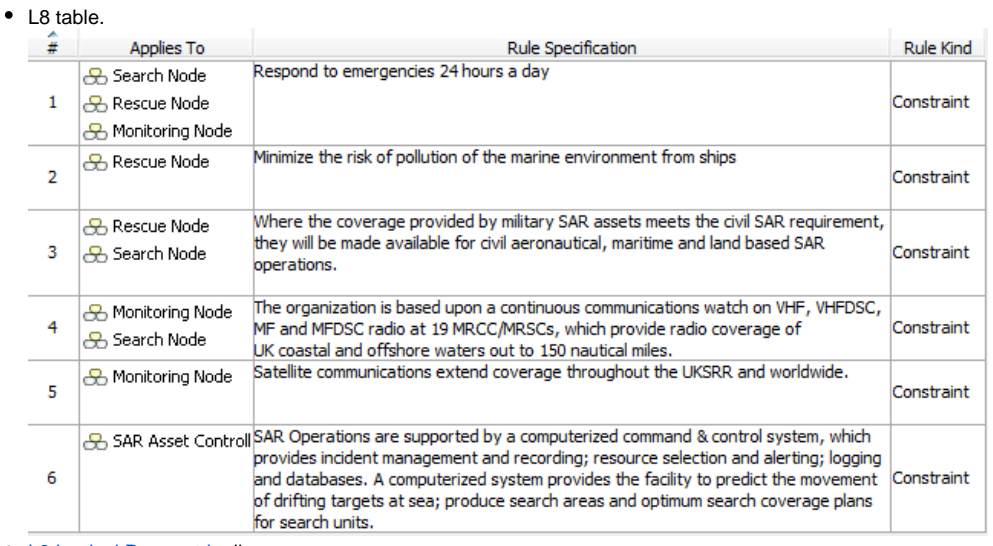

- [L8 Logical Parametric](https://docs.nomagic.com/display/UAF12P2024x/L8+Logical+Parametric) diagram.
- L8 spreadsheet report.

#### **Constraint owner**

You can choose where all the constraints will be stored through the **Project Options**.

To select a constraint owner

- 1. In the main menu, click **Options** > **Project**. The **Project Options** dialog opens.
- 2. Go to **General** > **UAF**, and in the **Default Constraint Owners** property group, choose a needed owner.

#### **Related elements**

- [Operational Constraint](https://docs.nomagic.com/display/UAF12P2024x/Operational+Constraint)
- [Operational Activity](https://docs.nomagic.com/display/UAF12P2024x/Operational+Activity)
- [Operational Exchange](https://docs.nomagic.com/display/UAF12P2024x/Operational+Exchange)
- [Operational Information](https://docs.nomagic.com/display/UAF12P2024x/Operational+Information)

### **Related procedures**

- [Creating L8 table](https://docs.nomagic.com/display/UAF12P2024x/Creating+L8+table)
- [L8 Logical Parametric](https://docs.nomagic.com/display/UAF12P2024x/L8+Logical+Parametric)